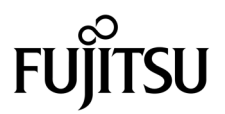

# SPARC® Enterprise M3000サーバ プロダクトノート

XCP 1081 版

マニュアル番号 C120-E580-01 Part No. 820-7296-10 2009 年 3 月, Revision B

Copyright 2009 Sun Microsystems, Inc., 4150 Network Circle, Santa Clara, California 95054, U.S.A. および富士通株式会社 〒 211-8588 神奈川県川崎市中原区上小田中 4-1-1 , Japan. All rights reserved.

Sun Microsystems, Inc. および富士通株式会社は、それぞれ本書に記述されている製品および技術に関する知的所有権 を所有または管理しています。これらの製品、技術、および本書は、著作権法、特許権などの知的所有権に関する法 律および国際条約により保護されています。これらの製品、技術、および本書に対して Sun Microsystems, Inc. および 富士通株式会社が有する知的所有権には、http://www.sun.com/patents に掲載されているひとつまたは複数の米国特許、 および米国ならびにその他の国におけるひとつまたは複数の特許または出願中の特許が含まれています。

本書およびそれに付属する製品および技術は、その使用、複製、頒布および逆コンパイルを制限するライセンスのも とにおいて頒布されます。富士通株式会社と Sun Microsystems, Inc. およびそのライセンサーの書面による事前の許可 なく、このような製品または技術および本書のいかなる部分も、いかなる方法によっても複製することが禁じられま す。本書の提供は、明示的であるか黙示的であるかを問わず、本製品またはそれに付随する技術に関するいかなる権 利またはライセンスを付与するものでもありません。本書は、富士通株式会社または Sun Microsystems, Inc. の一部、 あるいはそのいずれかの関連会社のいかなる種類の義務を含むものでも示すものでもありません。

本書および本書に記述されている製品および技術には、ソフトウェアおよびフォント技術を含む第三者の知的財産が 含まれている場合があります。これらの知的財産は、著作権法により保護されているか、または提供者から富士通株 式会社および / または Sun Microsystems, Inc. へライセンスが付与されているか、あるいはその両方です。

GPL または LGPL が適用されたソースコードの複製は、GPL または LGPL の規約に従い、該当する場合に、お客様か らのお申し込みに応じて入手可能です。富士通株式会社または Sun Microsystems, Inc. にお問い合わせください。

この配布には、第三者が開発した構成要素が含まれている可能性があります。

本製品の一部は、カリフォルニア大学からライセンスされている Berkeley BSD システムに由来しています。UNIX は、 X/Open Company Limited が独占的にライセンスしている米国ならびに他の国における登録商標です。

Sun、Sun Microsystems、Sun のロゴ、Java、Netra、Solaris、Sun Ray、Answerbook2、docs.sun.com、OpenBoot、および Sun Fire は、米国およびその他の国における Sun Microsystems, Inc. または関連会社の商標または登録商標です。

富士通および富士通のロゴマークは、富士通株式会社の登録商標です。

すべての SPARC 商標は、 SPARC International, Inc. のライセンスを受けて使用している同社の米国およびその他の国 における登録商標です。SPARC 商標が付いた製品は、Sun Microsystems, Inc. が開発したアーキテクチャーに基づくも のです。

SPARC64 は、Fujitsu Microelectronics, Inc. および富士通株式会社が SPARC International, Inc. のライセンスを受けて使 用している同社の商標です。

OPEN LOOK および SunTM Graphical User Interface は、Sun Microsystems, Inc. が自社のユーザーおよびライセンス実施 権者向けに開発しました。Sun Microsystems, Inc. は、コンピュータ産業用のビジュアルまたは グラフィカル・ユーザー

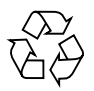

Please Recycle

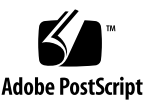

インタフェースの概念の研究開発における Xerox 社の先駆者としての成果を認めるものです。Sun Microsystems, Inc. は Xerox 社から Xerox Graphical User Interface の非独占的ライセンスを取得しており、このライセンスは、OPEN LOOK GUI を実装しているかまたは Sun の書面によるライセンス契約を満たす Sun Microsystems, Inc. のライセンス実施権者 にも適用されます。

United States Government Rights - Commercial use. U.S. Government users are subject to the standard government user license agreements of Sun Microsystems, Inc. and Fujitsu Limited and the applicable provisions of the FAR and its supplements.

免責条項 : 本書または本書に記述されている製品や技術に関して富士通株式会社、Sun Microsystems, Inc. またはそのい ずれかの関連会社が行う保証は、製品または技術の提供に適用されるライセンス契約で明示的に規定されている保証 に限ります。このような契約で明示的に規定された保証を除き、富士通株式会社、Sun Microsystems, Inc. およびその いずれかの関連会社は、製品、技術、または本書に関して、明示、黙示を問わず、いかなる種類の保証も行いません。 これらの製品、技術、または本書は、現状のまま提供され、商品性、特定目的への適合性または第三者の権利の非侵 害の黙示の保証を含みそれに限定されない、明示的であるか黙示的であるかを問わない、なんらの保証も、かかる免 責が法的に無効とされた場合を除き、行われないものとします。このような契約で明示的に規定されていないかぎり、 富士通株式会社、Sun Microsystems, Inc. またはそのいずれかの関連会社は、いかなる法理論のもとの第三者に対して も、その収益の損失、有用性またはデータに関する損失、あるいは業務の中断について、あるいは間接的損害、特別 損害、付随的損害、または結果的損害について、そのような損害の可能性が示唆されていた場合であっても、適用さ れる法律が許容する範囲内で、いかなる責任も負いません。

本書は、「現状のまま」提供され、商品性、特定目的への適合性または第三者の権利の非侵害の黙示の保証を含みそれ に限定されない、明示的であるか黙示的であるかを問わない、なんらの保証も、かかる免責が法的に無効とされた場 合を除き、行われないものとします。

# 目次

[はじめに](#page-6-0) vii [SPARC Enterprise M3000](#page-6-1) サーバのサポートについて vii [技術サポート](#page-6-2) vii [ソフトウェアリソース](#page-6-3) vii [マニュアルへのアクセス](#page-7-0) viii [ご意見をお寄せください](#page-7-1) viii XCP 1081 [に関する一般的な情報](#page-8-0) 1 XCP 1081[の新着情報](#page-8-1) 1 [電力モニタ機能](#page-8-2) 1 [消費電力の表示例](#page-9-0) 2 [サポートされるファームウェアおよびソフトウェア](#page-10-0) 3 Solaris[パッチに関する情報](#page-11-0) 4 [Emulex PCI Express \(PCIe\)](#page-11-1)カードのパッチ 4 XCP 1081[へのアップデート](#page-11-2) 4 XSCF[ファームウェアのリセット](#page-11-3) 4 [機能の問題と制限](#page-12-0) 5 [電力モニタ機能に関する制限](#page-12-1) 5 [一般的な機能の問題と制限](#page-12-2) 5

[ハードウェアに関する情報](#page-14-0) 7

200V[電源を使用する場合の注意事項](#page-14-1) 7

DVD[ドライブ/ディスクの使用について](#page-14-2) 7

USB[メモリの使用について](#page-15-0) 8

[ハードウェアマニュアルの変更予定](#page-15-1) 8

『SPARC Enterprise M3000 サーバ [サービスマニュアル』の変更予定](#page-16-0) 9 UPSコントローラー (UPC) の分岐接続 10

[接続できる場合](#page-18-0) 11

[接続できない場合](#page-19-0) 12

[ソフトウェアに関する情報](#page-20-0) 13

XCP[に関する問題と回避方法](#page-20-1) 13

Solaris OS[に関する問題と回避方法](#page-23-0) 16

[すべてのバージョンの](#page-23-1)Solaris OSに関連する問題 16

Solaris 10 10/08[で解決された問題](#page-27-0) 20

[ソフトウェアマニュアルの変更予定](#page-28-0) 21

[システム内の縮退メモリの識別](#page-30-0) 23

# <span id="page-6-0"></span>はじめに

本書では、SPARC® Enterprise M3000 サーバ、ソフトウェア、および出版後に見つ かったドキュメントに関する最新の情報を説明します。

# <span id="page-6-1"></span>SPARC Enterprise M3000 サーバのサポ ートについて

### <span id="page-6-2"></span>技術サポート

SPARC Enterprise M3000 サーバのドキュメントで取り上げられていない技術上の問 題または質問がありましたら、営業担当者または当社技術員までご連絡ください。

### <span id="page-6-4"></span><span id="page-6-3"></span>ソフトウェアリソース

SPARC Enterprise M3000 サーバにはSolaris™ オペレーティングシステム (OS) お よびSun Java™ Enterprise System softwareがプレインストールされています。

SPARC Enterprise M3000 サーバのソフトウェアリソースについては、営業担当者ま たは当社技術員までご連絡ください。

注 – 最新のパッチ情報は以下を参照してください。 日本語サイト https://software.fujitsu.com/jp/security/products-others/unix/ グローバルサイト http://www.fujitsu.com/global/support/software/security/products-s/patch-info/

インストールに関する情報とREADMEファイルもパッチと一緒にダウンロードされ ます。

#### <span id="page-7-0"></span>マニュアルへのアクセス

SPARC Enterprise M3000 サーバのインストレーション、管理、使用のための手順 は、SPARC Enterprise M3000 サーバのマニュアルセットに示されています。マニュ アルセットは、以下のウェブサイトからダウンロード可能です。

日本語サイト

http://primeserver.fujitsu.com/sparcenterprise/manual/

グローバルサイト

http://www.fujitsu.com/sparcenterprise/manual/

注 – 本書で説明する情報は、SPARC Enterprise M3000 サーバのマニュアルセットの 情報よりも優先されます。

Solaris OS関連のマニュアル

http://www.sun.com/documentation

# <span id="page-7-1"></span>ご意見をお寄せください

本書に関するご意見、ご要望または内容に不明確な部分がございましたら、マニュア ル番号、マニュアル名称、ページおよび具体的な内容を下記URLの『お問い合わせ』 から送付してください。

SPARC Enterpriseマニュアルのサイト:

http://primeserver.fujitsu.com/sparcenterprise/manual/

# <span id="page-8-0"></span>XCP 1081 に関する一般的な情報

- ここでは、XCP 1081に関する一般的な情報について説明します。
- XCP 1081[の新着情報](#page-8-1)
- [サポートされるファームウェアおよびソフトウェア](#page-10-0)
- XCP 1081[へのアップデート](#page-11-2)
- [機能の問題と制限](#page-12-0)

### <span id="page-8-1"></span>XCP 1081の新着情報

本リリースでの新しい特徴は以下のとおりです。

- 新しく以下のコマンドがサポートされるようになりました。
	- setloginlockout(8)
	- showloginlockout(8)

詳細については、各コマンドのマニュアルページを参照してください。

- SPARC Enterprise M3000サーバに対して、電力モニタ機能がサポートされるよう になりました。
- 8GB DIMMは、XCP 1081以降でサポートされます。

#### <span id="page-8-2"></span>電力モニタ機能

XCP1081から、SPARC Enterprise M3000サーバに対して、電力モニタ機能が追加さ れました。電力モニタ機能とは、SPARC Enterprise M3000サーバで実際に消費され ている電力を表示する機能です。

電力モニタ機能によって、稼働中のSPARC Enterprise M3000サーバで、消費されて いる電力を日常的に計測することができるようになります。計測された消費電力の情 報は、SPARC Enterprise M3000サーバを設置するコンピュータルームやオフィスな どの、電力設備の現状を把握したり、再設計したりする場合の判断に用いることがで きます。

消費電力を表示する場合は、XSCFのshowenvironment powerコマンドを使用しま す。また、SNMPエージェント機能を使用して消費電力の情報を取得することもでき ます。

注 – SNMPエージェント機能を使用して消費電力の情報を取得する場合は、SNMPマ ネージャに、最新のXSCF拡張MIB定義ファイルをインストールしてください。XSCF 拡張MIB定義ファイルについては、『SPARC Enterprise M3000/M4000/M5000/M8000/M9000サーバ XSCFユーザーズガイド』を参照してく ださい。

なお、showenvironment(8)コマンドの詳細については、マニュアルページを参照し てください。SPARC Enterprise M3000サーバの設置については、『SPARC Enterprise M3000サーバ 設置計画マニュアル』を参照してください。

注 – コンピュータルームやオフィスの電力設備を最適化する場合は、SPARC Enterprise M3000サーバの消費電力を、一定期間、計測する必要があります。コンピ ュータルームやオフィスの設置を計画する場合は、当社技術員にご相談ください。

#### <span id="page-9-0"></span>消費電力の表示例

消費電力値を表示する場合は、新しく追加されたpowerオペランドを使用して showenvironment(8)コマンドを実行します。

XSCF> **showenvironment power** Permitted AC power consumption:470W Actual AC power consumption:450W

結果には、最大消費電力値(Permitted AC power consumption)と実際の消費電力 値(Actual AC power consumption)が表示されます。

# <span id="page-10-0"></span>サポートされるファームウェアおよびソ フトウェア

本リリースでは、以下のファームウェアおよびオペレーティングシステムがサポート されています。

表 1 ファームウェアおよびオペレーティングシステムのバージョン

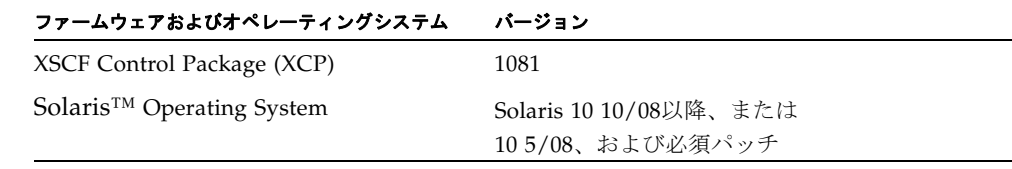

注 – XCP 1080は、SPARC Enterprise M3000 サーバでサポートされるXCPの、最初 のバージョンです。

XCPは、以下のウェブサイトからダウンロードできます。

http://primeserver.fujitsu.com/sparcenterprise/download/firmware/

XSCF Webは、多くのウェブブラウザでサポートされます。このうち、XSCF Webの 動作することが確認されているウェブブラウザは[、表](#page-10-1) 2のとおりです。

<span id="page-10-1"></span>表 2 確認されたウェブブラウザのバージョン

| ウェブブラウザ                           | バージョン     |
|-----------------------------------|-----------|
| Microsoft® Internet Explorer      | 6.0および7.0 |
| Netscape Navigator <sup>TM*</sup> | 7.x       |
| Firefox (Solaris 10)              | 2.0       |

\* Netscapeブラウザは公式なサポートが終了しています。XSCF Webでは、Internet ExplorerまたはFireFoxを使 用することをお勧めいたします。

#### <span id="page-11-0"></span>Solarisパッチに関する情報

SPARC Enterprise M3000 サーバでSolaris 10 5/08を使用している場合は、以下のパ ッチが必要です。パッチは以下に記載されている順番に適用してください。

- 119254-59
- 138866-01
- 137137-09

なお、Solaris 10 10/08以降を使用している場合は、必要なパッチはありません。

その他のSolaris OSの情報については、16ページの「Solaris OS[に関する問題と回避](#page-23-0) [方法」](#page-23-0)を参照してください。

注 – vii[ページの「ソフトウェアリソース」を](#page-6-4)参照し、最新パッチの入手方法を確認 してください。インストールに関する情報とREADMEファイルがパッチと一緒にダ ウンロードされます。

#### <span id="page-11-1"></span>Emulex PCI Express (PCIe)カードのパッチ

以下のEmulexカードは、パッチ120222-26で提供されるドライバが必要です。

- XSEFC402AF Sun StorageTek Enterprise Class 4Gb Dual-Port Fibre Channel PCI-E HBA
- XSEFC401AF Sun StorageTek Enterprise Class 4Gb Single-Port Fibre Channel PCI-E HBA

# <span id="page-11-2"></span>XCP 1081へのアップデート

XCP 1081へのアップデート手順については、『SPARC Enterprise M3000/M4000/M5000/M8000/M9000サーバ XSCF ユーザーズガイド』を参照して ください。

### <span id="page-11-3"></span>XSCFファームウェアのリセット

ファームウェアをXCP1081にアップデートしたあとは、rebootxscf(8)コマンドを使 用して、必ずXSCFをリセットしてください。

### <span id="page-12-0"></span>機能の問題と制限

ここでは、本リリース時点でわかっている問題および制限事項について説明します。

#### <span id="page-12-1"></span>電力モニタ機能に関する制限

以下の場合、MIB情報、showenvironment powerコマンドおよびXSCF Webでの 消費電力の値が正しく表示されないことがあります。1分後に、再度、値を確認して ください。

- 本体装置の電源投入/切断中、あるいは投入/切断完了後しばらくの間
- 雷源ユニットの活性交換中、あるいは活性交換完了後しばらくの間

#### <span id="page-12-2"></span>一般的な機能の問題と制限

- ログアーカイブ機能は、現時点ではサポートされていません。
- XSCFをドメインのNTPサーバとする場合は、XSCFが参照するDNSサーバおよび NTPサーバのICMPプロトコルをブロックしないように設定してください。
- 外部電源制御装置 (F7973RC1) の外部電源制御インターフェースを使用すると き、次の通知信号はサポートされていません。
	- OSパニックまたは本体装置ハードウェア異常信号 (\*CPUN/RTNU)
	- 本体装置ハードウェア異常信号(電源異常、温度異常、ファン異常) (\*ALARM)
- ドメインはXSCFをNTPサーバとすることを推奨します。この場合、以下の注意が 必要です。
	- XSCFは、外部NTPサーバに接続しなければなりません。
	- XSCFのほか、1つまたは複数のNTPサーバをドメインに接続する場合は、XSCF に指定したNTPサーバと同じサーバに接続してください。

NTPの詳細については、当社技術員にお問い合わせください。NTP設定の詳細に ついては、『SPARC Enterprise M3000/M4000/M5000/M8000/M9000サーバ XSCF ユーザーズガイド』を参照してください。

- 以下の語はシステムに予約されているため、ユーザーアカウント名に使用するこ とはできません。 root、bin、 daemon、 adm、operator、nobody、sshd、 rpc、rpcuser、 ldap、apache、ntp、admin、default
- XSCF WebではFirefox 3はサポートされていません。
- XSCF Webを使用する場合は、ブラウザのキャッシュ機能を無効にしてください。 キャッシュを有効にしておくと、キャッシュされた古いデータがWebページに表 示されてしまうことがあります。キャッシュを無効にする方法については、ご使 用のブラウザによって、以下のように設定してください。
	- Internet Explorer 6および7:

[ツール]-[インターネット オプション]-[詳細設定]タブにある「暗号化されたペ ージをディスクに保存しない」をチェックします。

■ Netscape 7.1以降:

[編集]-[設定]-[詳細]-[キャッシュ]-[キャッシュにあるページとネットワーク上の ページの比較]の項目で「ページにアクセスするたび」を選択します。

■ Firefox 2:

アドレス欄に「about:config」と入力し、フィルタ欄に「cache」と入力し ます。リストにある「browser.cache.check doc frequency」の設定値を 「1」に変更します。

- XSCF Webを使用し、XCPのインポートまたはファームウェアをアップデートする 場合、ウェブブラウザ上にSession ID errorが表示されることがあります。また、 Autologout設定でタイムアウト時間を30分以上で指定すると、ファームウェアア ップデートの際にInternal Server Errorが表示されることがあります。現在のブラ ウザを閉じてから、新しいブラウザを開いて、XSCF Webに接続しなおしてくださ い。
- XSCF Webを使用する時、ブラウザに検索ツールなどのプラグインが組み込まれて いる場合は、プラグインを削除する、またはポップアップブロック設定を無効に してください。
- XSCF-LANはオートネゴシエーションに対応しています。XSCF-LANと全二重固 定で設定されているネットワーク機器を接続した場合、IEEE802.3の規約によっ て、XSCF-LANは半二重モードで通信します。これにより、ネットワークの通信 速度が遅くなったり、通信異常が発生したりする場合があります。XSCF-LANと 接続するネットワーク機器は、必ずオートネゴシエーションに設定してくださ い。
- restoredefaults(8)コマンドは、現時点ではサポートされていません。

# <span id="page-14-0"></span>ハードウェアに関する情報

ここでは、SPARC Enterprise M3000 サーバのハードウェアに関する特記事項や問題 点について説明します。

- 200V[電源を使用する場合の注意事項](#page-14-1)
- DVD[ドライブ/ディスクの使用について](#page-14-2)
- USB[メモリの使用について](#page-15-0)
- [ハードウェアマニュアルの変更予定](#page-15-1)
- UPSコントローラー (UPC) の分岐接続

## <span id="page-14-1"></span>200V電源を使用する場合の注意事項

B型プラグを持つ本体装置においては、本体装置外に15Aの過電流保護装置があるこ とを確認してください。この装置がない場合は、ノーヒューズブレーカー (NFB) や ヒューズなどを使用して、15Aの過電流保護を行ってください。B型プラグとは、平 行2極接地極付プラグ以外のNEMA L6-30、L6-20、L6-15、L5-15などを指します。

# <span id="page-14-2"></span>DVDドライブ/ディスクの使用について

本サーバに搭載されているDVDドライブを使用する際の注意事項があります。次の Webサイトから『SPARC EnterpriseでのDVDドライブ/ディスクの使用について』 を参照してください。

URL:

http://primeserver.fujitsu.com/sparcenterprise/manual/

### <span id="page-15-0"></span>USBメモリの使用について

dumpconfig(8)、restoreconfig(8)、snapshot(8)コマンド実行時に、データの保 存先としてUSBメモリを指定する場合は、あらかじめ、媒体となるUSBメモリをご用 意ください。

なお、保存されたデータにはシステムに関する情報が含まれています。USBメモリを ご利用になる場合には、セキュリティ保持の観点から、データが保存されたUSBメモ リの管理について留意が必要となります。

現在販売されているすべてのメーカーのUSBメモリに対して、XSCFとの接続性およ び動作を保証しているわけではありません。ご使用のUSBメモリによっては、XSCF ファームウェアのエラーやリセットなどの異常が発生する場合も考えられます。その ような異常が発生した場合には、ただちに、USBメモリの使用を中止してください。

XSCF用USBポートにUSBメモリを接続する場合は、直接、USBポートにUSBメモリ を接続してください。USBハブやUSB延長ケーブルなどを介して接続すると、エラー の要因となる場合があります。

### <span id="page-15-1"></span>ハードウェアマニュアルの変更予定

ここでは、SPARC Enterprise M3000 サーバのハードウェアマニュアルに関して、出 版後にわかった最新のハードウェアに関する情報やマニュアルの変更予定を示しま す。

[表](#page-15-2) 3 では、今後のマニュアルの変更予定を示します。

<span id="page-15-2"></span>表 3 ハードウェアマニュアルの変更予定

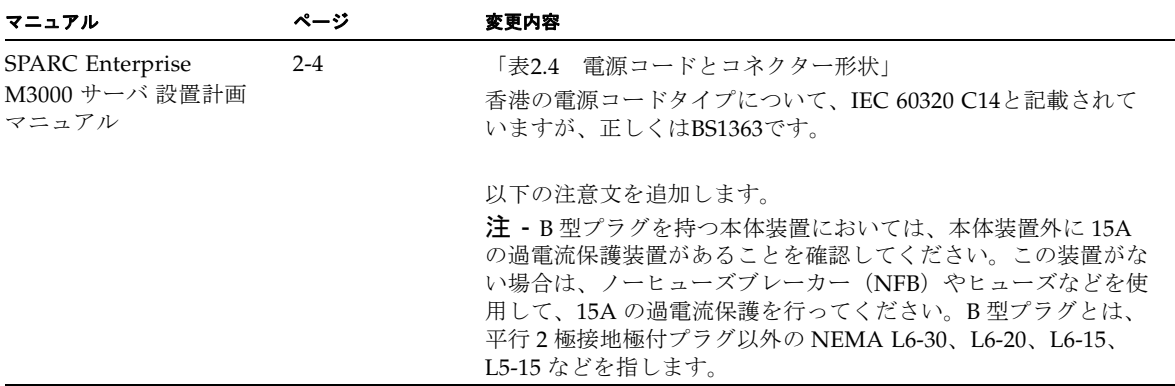

| マニュアル                                          | ページ     | 変更内容                                                                                                    |
|------------------------------------------------|---------|----------------------------------------------------------------------------------------------------|
| SPARC Enterprise<br>M3000 サーバ インスト<br>レーションガイド | $2 - 4$ | 「表2.4 電源コードとコネクター形状」<br>香港の電源コードタイプについて、IEC 60320 C14と記載されて<br>いますが、正しくはBS1363です。                                                                                                    |
|                                                |         | 以下の注意文を追加します。<br>注 - B型プラグを持つ本体装置においては、本体装置外に15A<br>の過電流保護装置があることを確認してください。この装置がな<br>い場合は、ノーヒューズブレーカー (NFB) やヒューズなどを使<br>用して、15Aの過雷流保護を行ってください。B型プラグとは、<br>平行2極接地極付プラグ以外の NEMA L6-30、L6-20、L6-15、<br>L5-15 などを指します。 |

表 3 ハードウェアマニュアルの変更予定 *(* 続き *)*

### <span id="page-16-0"></span>『SPARC Enterprise M3000 サーバ サービスマニ ュアル』の変更予定

次の情報は、『SPARC Enterprise M3000 サーバ サービスマニュアル』の情報よりも 優先されます。

#### XSCFコマンドを使用した電源切断

ここでは、4-9ページの「4.5.1.1 XSCFコマンドを使用した電源切断」を変更します。

- 1. 本体装置の電源を切断することをユーザーに通知します。
- 2. 必要に応じて、システムファイルとデータをバックアップします。
- 3. platadmまたはfieldeng権限を持つユーザーがXSCFシェルにログインして、poweroff コマンドを入力します。

XSCF> **poweroff -a** 

poweroff コマンドを使用すると、次のアクティビティが実行されます。

- Solaris OS が完全にシャットダウンします。
- 本体装置の電源を切断し、本体装置がスタンバイモードになります (XSCF ユニッ トは電源が投入されたままになります)。

詳細については、『SPARC Enterprise M3000/M4000/M5000/M8000/M9000 サーバ XSCF ユーザーズガイド』を参照してください。

4. オペレーターパネルのPOWER LED が消灯していることを確認します。

5. AC電源からすべての電源コードを抜きます。

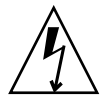

注意 – 電源コードを抜かないと電気的故障が発生する可能性があります。本体装置 の電源を完全に切断するには、すべての電源コードを抜く必要があります。

## <span id="page-17-0"></span>UPSコントローラー (UPC) の分岐接続

UPC 6分岐コネクターを使用すると、最大6台の無停電電源装置(UPS)を接続でき ます。

UPC 6分岐コネクターの外観図を[図](#page-17-1) 1に示します。

<span id="page-17-1"></span>**図 1 UPC 6分岐コネクター** 

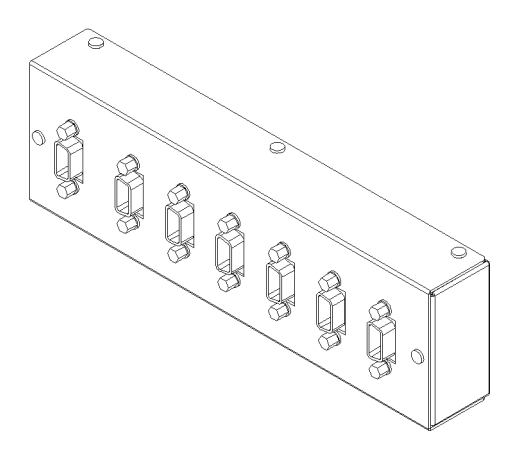

本体装置のUPCは、以下に説明している条件を満たせば、分岐コネクターを使用して 複数台のUPSに接続できます。ここでは、本体装置のUPCの分岐接続の条件について 説明します。

#### <span id="page-18-0"></span>接続できる場合

UPSと本体装置が以下の接続形態の場合には、信号ケーブルを接続できます。

- 1台の本体装置に1台のUPSを接続する場合 ([図](#page-18-1) 2参照)
- 1台の本体装置に複数台のUPSを接続する場合 [\(図](#page-18-2) 3参照)
- <span id="page-18-1"></span>図 2 UPSと本体装置との信号ケーブルの接続 (1台の本体装置に1台のUPSを接続する場合)

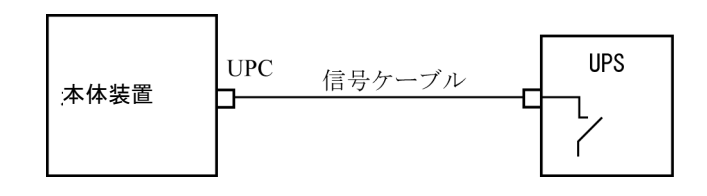

重要 – 1 台の本体装置に複数台の UPS を接続する場合、本体装置からの送出信号 (ER 信号)の条件によっては、信号ケーブルが接続できないことがあります。この接 続形態で接続する場合には、当社技術員にご相談ください。

<span id="page-18-2"></span>図 3 UPSと本体装置との信号ケーブルの接続 (1台の本体装置に複数台のUPSを接続する場合)

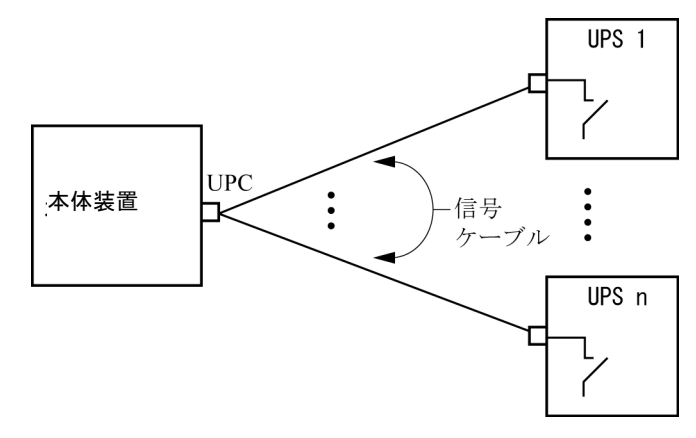

### <span id="page-19-0"></span>接続できない場合

複数台の本体装置に1台のUPSを接続する場合[\(図](#page-19-1) 4参照)、UPSと本体装置との信号 ケーブルの接続はできません。

図 4 UPSと本体装置との信号ケーブルの接続ができない場合 (複数台の本体装置に1台のUPSを接続する場合)

<span id="page-19-1"></span>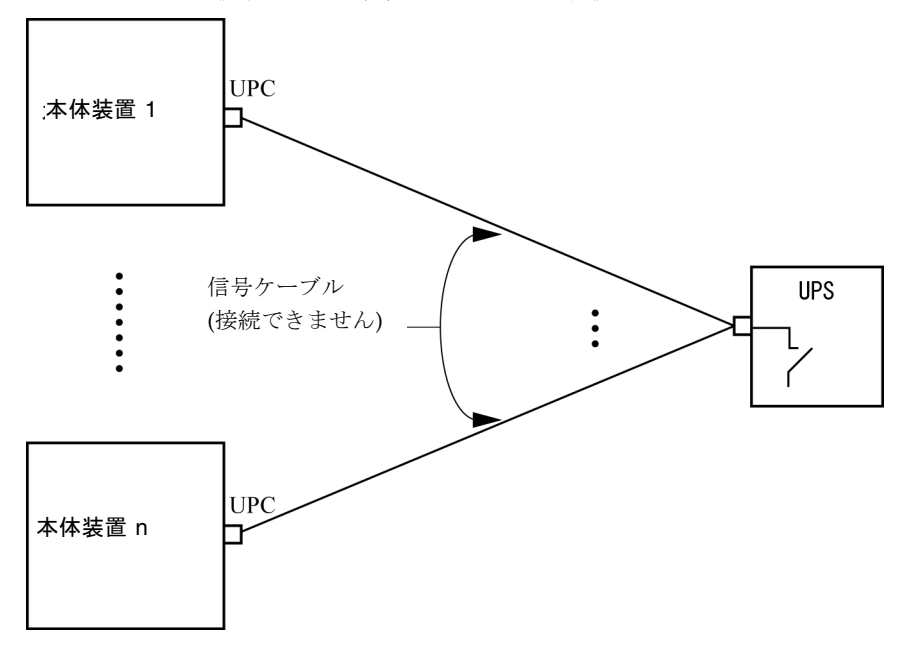

# <span id="page-20-0"></span>ソフトウェアに関する情報

ここでは、SPARC Enterprise M3000 サーバのソフトウェアに関する特記事項や問題 点について説明します。

- XCP[に関する問題と回避方法](#page-20-1)
- Solaris OS[に関する問題と回避方法](#page-23-0)
- [ソフトウェアマニュアルの変更予定](#page-28-0)
- [システム内の縮退メモリの識別](#page-30-0)

## XCPに関する問題と回避方法

[表](#page-20-2) 4 に、XCPに関する既知の問題とこれらの問題に対する回避方法を示します。

<span id="page-20-2"></span><span id="page-20-1"></span>表 4 XCP に関する問題と回避方法

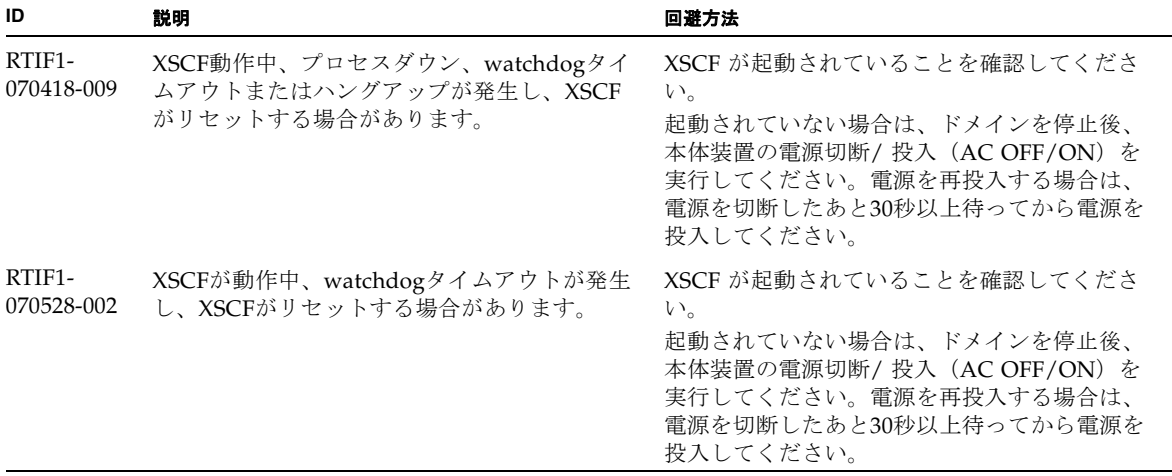

表 4 XCP に関する問題と回避方法 *(* 続き *)*

| ID                   | 説明                                                                                                    | 回避方法                                                                                         |
|----------------------|----------------------------------------------------------------------------------------------------|----------------------------------------------------------------------------------------------|
| RTIF1-<br>071102-002 | snmpデーモンが終了する場合があります。                                                                                                    | setsnmp enableコマンドを実行し、snmpデ<br>ーモンを再起動してください。                                               |
| RTIF1-<br>080725-001 | setsnmp addv3traphost を実行した場合、<br>Trap ホストが動作していない、ユーザー名や<br>パスワードの間違いなどの理由で、認証に失敗<br>すると、以降の SNMP Trap が通知されませ<br>$\lambda$ <sub>o</sub>                      | 有効な回避方法はありません。<br>SNMP TRAP ホストが起動されていることを確<br>認の上、正しいユーザー名で setsnmp(8) コマ<br>ンドを再度実行してください。 |
| RTIF1-<br>080725-002 | SNMPv3トラップを設定している場合、XSCF<br>で watchdog timeout が発生し XSCF がリセッ<br>トされると、以降の SNMP Trap が通知されま<br>せん。                                                             | XSCFをリセットしてください。                                                                             |
| RTIF1-<br>080725-004 | XSCF シェルでサマータイムを設定すると、<br>XSCF Web の Logs メニューで表示される時刻<br>が、正しく表示されません。                                                                                        | 有効な回避方法はありません。<br>XSCF シェルの showlogs(8) コマンドを使用し<br>てください。                                   |
| RTIF1-<br>081006-002 | setemailreport(8) コマンドで、SMTP アド<br>レスに255文字以上指定するとエラーになりま<br>す。                                                                                                | SMTP アドレスに 255 文字以上指定しないでく<br>ださい。                                                           |
| RTIF1-<br>081006-005 | XSCF Webのネットワーク設定では、<br>setnetwork -rコマンドに相当する機能がサ<br>ポートされていません。また、ホスト名やドメ<br>イン名にlocalhostやlocaldomainを指定す<br>ると"SessionID has expired"とエラーメ<br>ッセージが出力されます。 | XSCF シェルで setnetwork -r コマンドを実<br>行してください。                                                   |
| RTIF1-<br>081006-006 | XSCF Webでパニックログを表示すると、メッ<br>セージの先頭部分から表示されないことがあり<br>ます。                                                                                                    | 表示内容が不足している場合は、XSCFシェル<br>で showlogs panic コマンドを実行してくだ<br>さい。                                |
| RTIF1-<br>081006-011 | SNMPトラップホストの設定を変更しても、<br>setsnmp disableとsetsnmp enableを実<br>行するまで反映されません。                                                                                     | SNMPの設定を変更した場合は、以下のコマン<br>ドを実行してください。<br>XSCF> setsnmp disable<br>XSCF> setsnmp enable       |
| RTIF1-<br>081016-001 | UPS装置が停電を検知しても、SNMP Trap が<br>通知されません。                                                                                                    | 有効な回避方法はありません。                                                                               |
| RTIF1-<br>081016-002 | FRUが (システムの電源切断を伴い)停止交換<br>されたとき、(電源投入後)監視プロセスが、<br>発生した交換操作を示すような監視メッセージ<br>ログのエントリーを生成しない場合がありま<br>す。                                                        | 有効な回避方法はありません。                                                                               |

#### 表 4 XCP に関する問題と回避方法 *(* 続き *)*

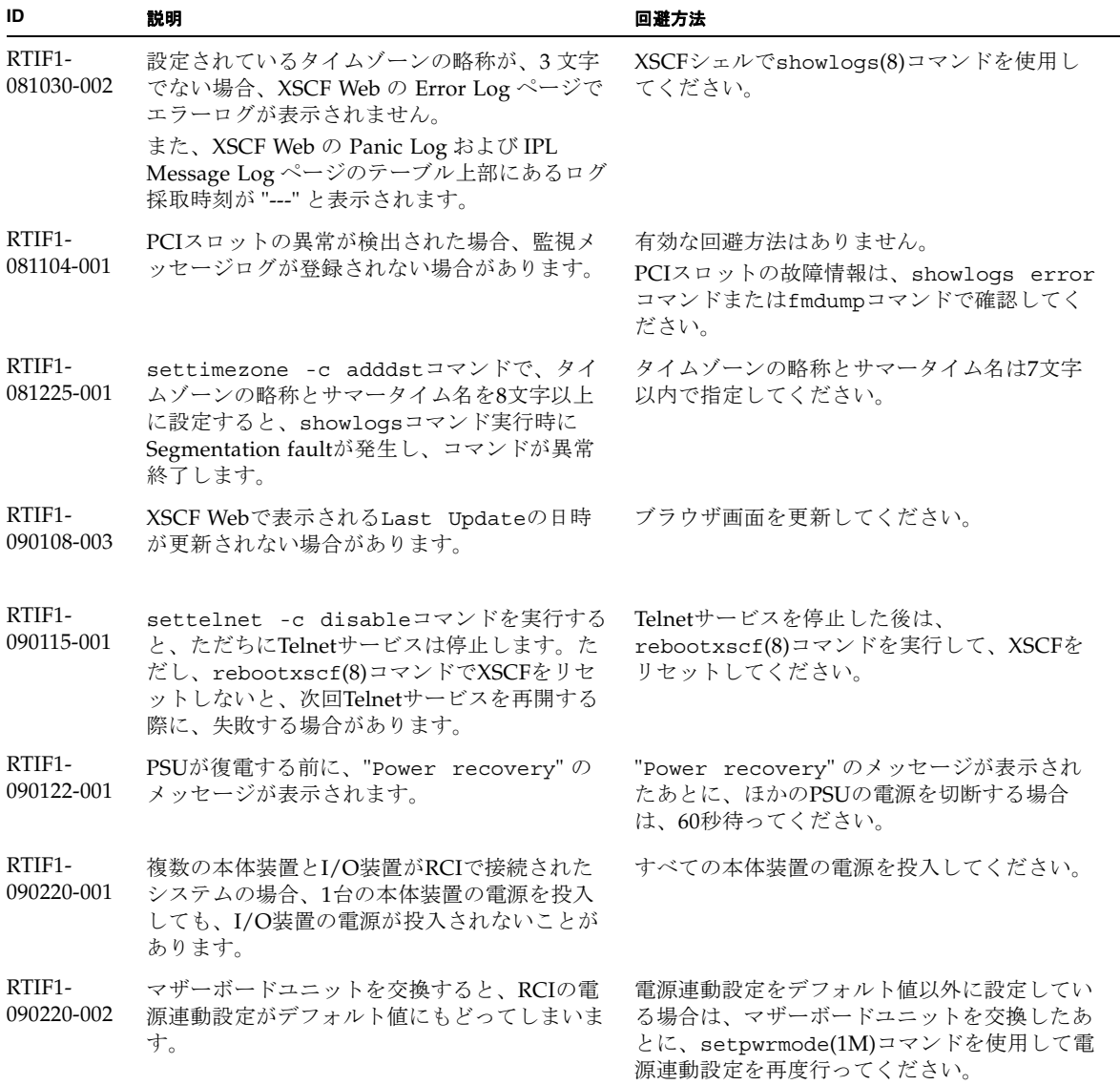

## <span id="page-23-0"></span>Solaris OSに関する問題と回避方法

この章では、Solaris OSに関する情報について記載します[。表](#page-23-2) 5、[表](#page-27-1) 6はご使用の Solaris OSによって発生しうる問題を示しています。

### すべてのバージョンのSolaris OSに関連する問題

リリースされているすべてのバージョンのSolaris OSで発生しうる問題を[、表](#page-23-2) 5に示 します。

<span id="page-23-2"></span><span id="page-23-1"></span>表 5 すべてのバージョンの Solaris OS に関連する問題と回避方法

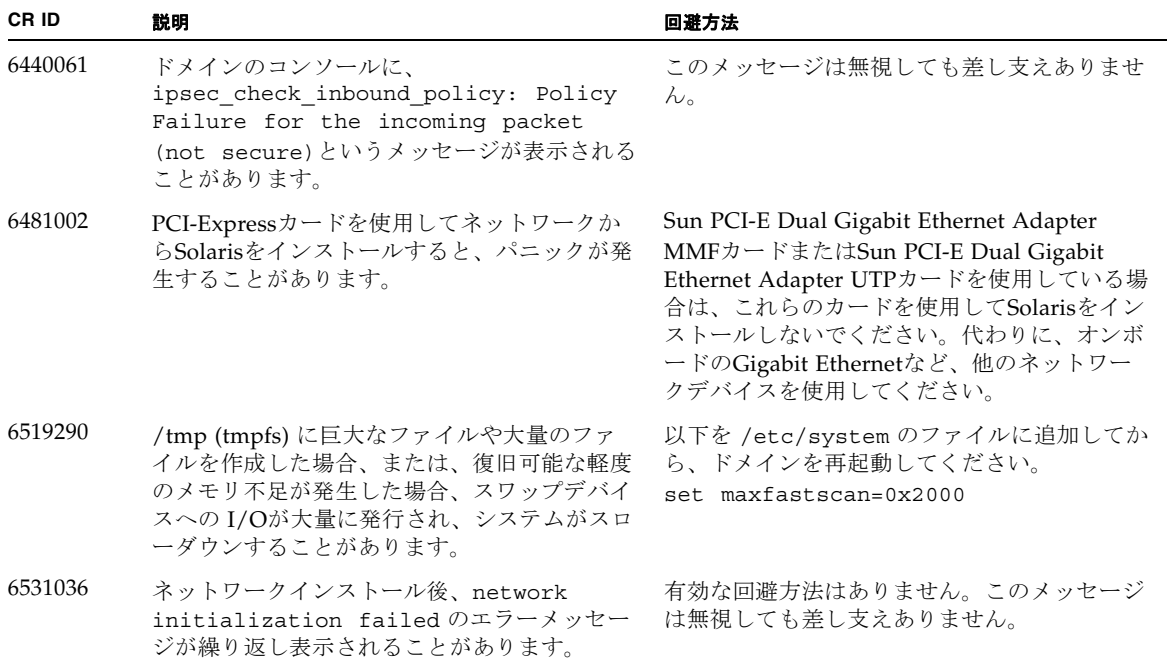

| CR ID   | 説明                                                                                                    | 回避方法                                                                                                    |
|---------|----------------------------------------------------------------------------------------------------|----------------------------------------------------------------------------------------------------|
| 6532215 | ドメインのブート時に volfs や dscp サービス<br>の起動が失敗することがあります。                                                                            | ドメイン起動後にサービスを再起動してくださ<br>$V_{\alpha}$<br>本問題を事前に回避する場合は以下を設定して                                                                    |
|         | svc:/platform/sun4u/dscp:default:<br>Method "/lib/svc/method/svc-dscp                                                       | ください。                                                                                                    |
|         | start" failed with exit status 95.                                                                                          | # svccfg -s dscp setprop<br>start/timeout seconds=count: 300                                                                      |
|         | svc:/system/filesystem/volfs:defaul<br>t: Method or service exit timed<br>out. Killing contract 59.                         | # svccfg -s volfs setprop<br>start/timeout_seconds=count: 300<br># svcadm refresh dscp<br># svcadm refresh volfs                  |
| 6537511 | セキュリティテスト実行中にBluetoothパート<br>ナーがハングします。                                                                                     | アプリケーションサーバを再起動してくださ<br>$V_{0}$                                                                                                   |
| 6572827 | prtdiag -vコマンドでPCIバスのタイプが間<br>違って出力されます。PCI-Xリーフデバイスに<br>は「PCI」、古いPCIデバイスには「UNKN」<br>と表示されます。                               | 有効な回避方法はありません。                                                                                                    |
| 6608404 | 以下のカードを搭載した場合にホットプラグ操<br>作を行うと、他のネットワークデバイスがフェ<br>イルすることがあります。<br>X4447A-Z, PCI-e Quad-port Gigabit Ethernet<br>Adapter UTP | この問題を回避するために、このカードを搭載<br>しないでください。                                                                                                |
| 6623226 | Solarisのlockstat(1M)コマンドやdtrace<br>lockstat providerで、システムパニックが発生                                                           | これは、パッチ140336-01で修正されました。                                                                                                    |
|         | することがあります。                                                                                                    | [回避方法]<br>lockstat(1M)コマンドおよびdtrace lockstat<br>providerを使用しないでください。                                                              |
| 6625734 | シングルドメイン環境下で、大量のプロセッサ<br>が搭載されているシステムでは、一定の作業負<br>荷がかかるとパフォーマンスが低下することが<br>あります。                                            | アプリケーションプロセッサをバインドする場<br>合はプロセッサセットを使用するか、プロセッ<br>サをグループ化させるためにLWPを使用して<br>ください。詳細は、Solarisのpsrset(1M)コマ<br>ンドのマニュアルページを参照してください。 |

表 5 すべてのバージョンの Solaris OS に関連する問題と回避方法 *(* 続き *)*

表 5 すべてのバージョンの Solaris OS に関連する問題と回避方法 *(* 続き *)*

| CR ID   | 説明                                                                                                    | 回避方法                                                                              |  |
|---------|----------------------------------------------------------------------------------------------------|-----------------------------------------------------------------------------------|--|
| 6660168 | ドメイン上でubc.piowbeue-cpu errorが発<br>生するとSolaris Fault Management cpumem-<br>diagnosisが失敗し、FMAサービスが停止する<br>ことがあります。これが発生すると、コンソー<br>ルログに以下のように出力されます。                                       | FMAサービスが停止した場合は、復旧させる<br>ために、ドメイン上で以下のコマンドを実行し<br>てください。<br>#<br>svcadm clear fmd |  |
|         | SUNW-MSG-ID: FMD-8000-2K, TYPE:<br>Defect, VER: 1, SEVERITY: Minor<br>EVENT-TIME: Fri Apr 4 21:41:57 PDT<br>2008                                                                         | その後、cpumem-diagnosisを再起動します。<br># fmadm restart cpumem-diagnosis                  |  |
|         | PLATFORM: SUNW, SPARC-Enterprise,<br>CSN: 2020642002, HOSTNAME:<br><hostname></hostname>                                                                                                 |                                                                                   |  |
|         | SOURCE: fmd-self-diagnosis, REV:<br>1.0                                                                                                    |                                                                                   |  |
|         | $EVENT-ID: 6b2e15d7-aa65-6bcc-bcb1-$<br>cb03a7dd77e3                                                                                                    |                                                                                   |  |
|         | DESC: A Solaris Fault Manager<br>component has experienced an error<br>that required the module to be<br>disabled. Refer to<br>$http://sun.com/msg/FMD-8000-2K for$<br>more information. |                                                                                   |  |
|         | AUTO-RESPONSE: The module has been<br>disabled. Events destined for the<br>module will be saved for manual<br>diagnosis.                                                                 |                                                                                   |  |
|         | IMPACT: Automated diagnosis and<br>response for subsequent events<br>associated with this module will<br>not occur.                                                                      |                                                                                   |  |
|         | REC-ACTION: Use fmdump -v -u<br><event-id> to locate the module.<br/>Use fmadm reset <module> to reset<br/>the module.</module></event-id>                                               |                                                                                   |  |
| 6668237 | DIMMを交換しても、該当した DIMMの故障<br>がドメインから消去されません。                                                                                                    | 以下のコマンドを実行してください。<br># fmadm repair <i>fmri</i>  uuid<br># fmadm rotate           |  |
| 6680733 | Sun Quad-port Gigabit Ethernet Adapter UTP<br>(QGC)および Sun Dual 10 GigE Fiber XFP Low<br>Profile Adapter (XGF)に高負荷がかかっている<br>と、パニックを起こす場合があります。                                          | これは、パッチ139570-01で修正されました。                                                         |  |

表 5 すべてのバージョンの Solaris OS に関連する問題と回避方法 *(* 続き *)*

| CR ID   | 説明                                                                                                    | 回避方法                                                                                                    |
|---------|----------------------------------------------------------------------------------------------------|----------------------------------------------------------------------------------------------------|
| 6689757 | Sun Dual 10 GigE Fiber XFP Low Profile<br>Adapter (XGF)に対して、XFP光トランシーバ<br>ーをひとつだけ、または誤った方法でインスト<br>ールしている場合には、コンソールに、以下の<br>メッセージが出力されることがあります。<br>The XFP optical transceiver is<br>broken or missing.                 | これは、パッチ139570-01で修正されました。<br>[回避方法]<br>両方のXFP光トランシーバーがしっかりハウジ<br>ング内に収まっていることを確認してくださ<br>$V_{0}$<br>インテル社製XFP光トランシーバーとSun社製<br>のXFP光トランシーバーを同じアダプタ内に混<br>在させないでください。<br>ポートがXFP光トランシーバーを含まない場<br>合、あるいは使用されていないトランシーバを<br>含む場合は、そのポートに対してifconfig<br>plumbを実行しないでください。 |
| 6723202 | SPARC Enterprise M3000 サーバのオンボード<br>SAS/LSI コントローラを使用してハードウェア<br>RAID を構築するために、raidct1 コマンド<br>を使用することはできません。<br>raidct1 コマンドはディスクやコントローラ<br>のステータスを確認したり、システム上にイン<br>ストールされている PCI ホストバスアダプター<br>(HBA)に対して使用することができます。 | 有効な回避方法はありません。この問題は解決<br>する予定はありません。                                                                                                    |
| 6725885 | cfgadm コマンドを使用すると、SPARC<br>Enterprise M3000 サーバでは存在しないシス<br>テムボード (SB1 から SB15) が表示されてしま<br>います。                                                                                                    | cfgadmコマンドの出力にある、SB1からSB15は<br>無視してください。                                                                                                    |
| 6745410 | システムを boot しないような kadb のオプシ<br>ョンは、ブートプログラムで無視されてしまい<br>ます。                                                                                                    | kadbを使用しないで、kmdbを使用してくださ<br>$V_{0}$                                                                                                    |
| 6765239 | 複数の SAS ターゲットにつながる SAS デバイ<br>スが、オンボートの外部 SAS インターフェー<br>スに接続されている場合、正常に動作しませ<br>ん。SASデバイスのターゲットIDのリストが<br>再起動後に変更されてしまいます。                                                                                             | 富士通製 SAS カード<br>(SE0X7SA1F/SE0X7SA1X)を使用してくださ<br>い。また、この不具合に対応したパッチが入手<br>可能かどうか確認してください。                                                                                                    |

### Solaris 10 10/08で解決された問題

Solaris 10 10/08で解決された問題を[表](#page-27-1) 6に示します。Solalris 10 10/08より以前の製 品では発生することがあります。

<span id="page-27-1"></span><span id="page-27-0"></span>表 6 Solaris 10 10/08 で解決された問題

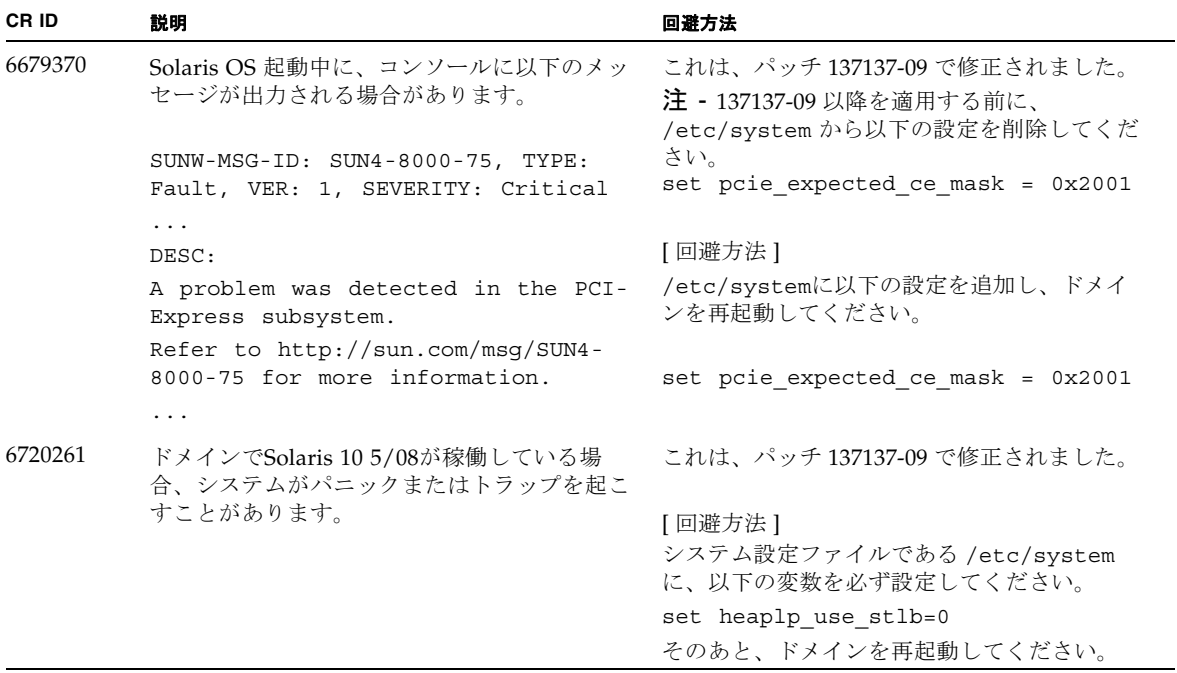

## <span id="page-28-0"></span>ソフトウェアマニュアルの変更予定

ここでは、SPARC Enterprise M3000 サーバのソフトウェアマニュアルに関して、出 版後にわかった最新のソフトウェアに関する情報やマニュアルの変更予定を示しま す。

なお、『SPARC Enterprise M3000/M4000/M5000/M8000/M9000サーバ XSCF リフ ァレンスマニュアル』に関する変更内容は、特に断りのないかぎり、マニュアルペー ジにも適用されます。また、マニュアルページの情報よりも優先されます。

[表](#page-28-1) 7 に、マニュアルの変更予定を示します。

<span id="page-28-1"></span>表 7 ソフトウェアマニュアルの変更予定

| マニュアル                                                                            | ページ      | 変更内容                                                                                                    |
|----------------------------------------------------------------------------------|----------|----------------------------------------------------------------------------------------------------|
| SPARC Enterprise<br>M3000/M4000/M5000/<br>M8000/M9000サーバ<br>XSCF ユーザーズガイド        | $2 - 26$ | 「2.2.2」にある「ロックアウト時間に0分を指定してロックアウ<br>ト機能を無効にする場合、任意のユーザーアカウントで最初の<br>ログインに成功すると、ロックアウト機能は無効になります。<br>無効設定後、最初のログインに失敗すると、ロックアウト機能<br>は無効になりません。」は、以下に読み替えてください。<br>「setloginlockoutコマンドで、-s 0を指定すると、ロック<br>アウト機能を無効にできます。ロックアウト機能を無効に設定<br>した場合、ユーザーは何回でもログインを試みることができる<br>ようになります。ロックアウト時間が経過する前にロックアウ<br>トされたユーザーアカウントにアクセスする必要がある場合<br>は、システム管理者にロックアウト機能を無効にしてもらい、<br>ログインが許可された後、ロックアウト時間を設定してロック<br>アウト機能を再度有効にしてください。」 |
| SPARC Enterprise<br>M3000/M4000/M5000/<br>M8000/M9000サーバ<br>XSCF ユーザーズガイド        | $3-3$    | 表 3.1にある「ドメインコンソールは強制ログアウトしませ<br>ん。」という文は以下に読み替えてください。<br>ドメインからログアウトしないで、ドメインコンソールから<br>XSCF シェルコンソールに戻った場合は、自動的にドメインから<br>ログアウトされます。ドメインコンソールを放置した場合のセ<br>ッションタイムアウト時間を設定する場合は、Solaris OSのマニ<br>ュアルを参照してください。                                                                                                    |
| SPARC Enterprise<br>M3000/M4000/M5000/<br>M8000/M9000サーバ<br>XSCF リファレンスマニ<br>ュアル |          | setloginlockout $(8)$ コマンドおよびshowloginlockout $(8)$<br>コマンドが追加されます。<br>詳細については、setloginlockout(8)コマンドおよび<br>showloginlockout(8) コマンドのマニュアルページを参照し<br>てください。                                                                                                    |

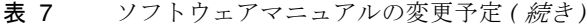

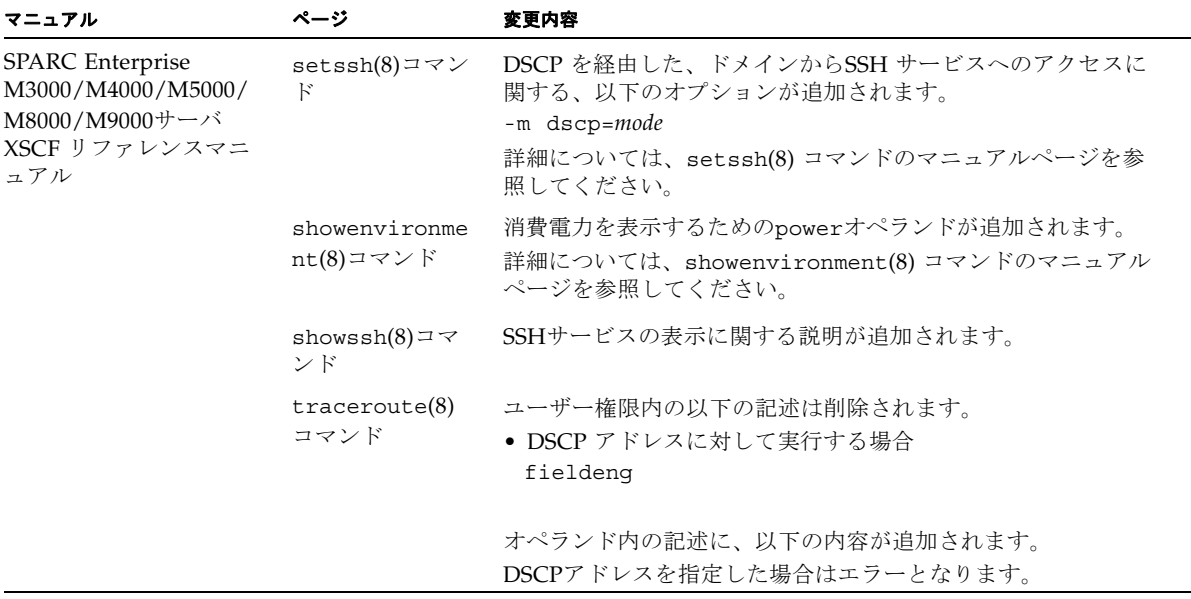

# システム内の縮退メモリの識別

- <span id="page-30-0"></span>1. XSCFにログインします。
- 2. 次のコマンドを実行します。

XSCF> **showstatus**

以下は、マザーボード上のDIMM番号0Aのメモリが縮退された例を示しています。

XSCF> **showstatus** MBU\_A Status:Normal; \* MEM#0A Status:Degraded;